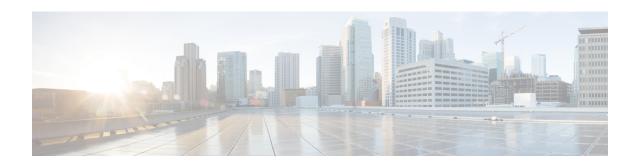

# Flexible Netflow Export to an IPv6 Address

The Export to an IPv6 Address feature enables Flexible NetFlow to export data to a destination using an IPv6 address.

- Finding Feature Information, on page 1
- Information About Flexible Netflow Export to an IPv6 Address, on page 1
- How to Configure Flexible Netflow Export to an IPv6 Address, on page 1
- Configuration Examples for Flexible Netflow Export to an IPv6 Address, on page 4
- Additional References, on page 6

## **Finding Feature Information**

Your software release may not support all the features documented in this module. For the latest caveats and feature information, see Bug Search Tool and the release notes for your platform and software release. To find information about the features documented in this module, and to see a list of the releases in which each feature is supported, see the feature information table.

Use Cisco Feature Navigator to find information about platform support and Cisco software image support. To access Cisco Feature Navigator, go to <a href="https://www.cisco.com/go/cfn">www.cisco.com/go/cfn</a>. An account on Cisco.com is not required.

## Information About Flexible Netflow Export to an IPv6 Address

### Flexible Netflow Export to an IPv6 Address Overview

This feature enables Flexible NetFlow to export data to a destination using an IPv6 address.

# How to Configure Flexible Netflow Export to an IPv6 Address

## **Configuring the Flow Exporter**

Perform this required task to configure the flow exporter.

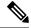

Note

Each flow exporter supports only one destination.

You can export to a destination using either an IPv4 or IPv6 address.

### **SUMMARY STEPS**

- 1. enable
- 2. configure terminal
- 3. flow exporter exporter-name
- 4. description description
- **5. destination** {*ip-address* | *hostname*} [**vrf** *vrf-name*]
- 6. dscp dscp
- **7. source** *interface-type interface-number*
- 8. output-features
- 9. template data timeout seconds
- 10. transport udp udp-port
- 11. ttl seconds
- **12**. end
- 13. show flow exporter exporter-name
- 14. show running-config flow exporter exporter-name

### **DETAILED STEPS**

|        | Command or Action                                                   | Purpose                                                                                    |
|--------|---------------------------------------------------------------------|--------------------------------------------------------------------------------------------|
| Step 1 | enable                                                              | Enables privileged EXEC mode.                                                              |
|        | Example:                                                            | • Enter your password if prompted.                                                         |
|        | Device> enable                                                      |                                                                                            |
| Step 2 | configure terminal                                                  | Enters global configuration mode.                                                          |
|        | Example:                                                            |                                                                                            |
|        | Device# configure terminal                                          |                                                                                            |
| Step 3 | flow exporter exporter-name                                         | Creates the flow exporter and enters Flexible NetFlow                                      |
|        | Example:                                                            | flow exporter configuration mode.                                                          |
|        | Device(config)# flow exporter EXPORTER-1                            | This command also allows you to modify an existing flow exporter.                          |
| Step 4 | description description                                             | (Optional) Configures a description to the exporter that                                   |
|        | Example:                                                            | will appear in the configuration and the display of the <b>show flow exporter</b> command. |
|        | Device(config-flow-exporter)# description Exports to the datacenter |                                                                                            |

|         | Command or Action                                                                                                    | Purpose                                                                                                    |
|---------|----------------------------------------------------------------------------------------------------|----------------------------------------------------------------------------------------------------|
| Step 5  | <pre>destination {ip-address   hostname} [vrf vrf-name] Example:  Device(config-flow-exporter) # destination 172.16.10.2</pre> | Specifies the IP address or hostname of the destination system for the exporter.  Note You can export to a destination using either an IPv4 or IPv6 address.                                                      |
| Step 6  | <pre>dscp dscp Example:  Device(config-flow-exporter) # dscp 63</pre>                                                          | <ul> <li>(Optional) Configures differentiated services code point (DSCP) parameters for datagrams sent by the exporter.</li> <li>• The range for the <i>dscp</i> argument is from 0 to 63. Default: 0.</li> </ul> |
| Step 7  | <pre>source interface-type interface-number Example:  Device(config-flow-exporter)# source ethernet 0/0</pre>                  | (Optional) Specifies the local interface from which the exporter will use the IP address as the source IP address for exported datagrams.                                                                         |
| Step 8  | <pre>output-features Example: Device(config-flow-exporter)# output-features</pre>                                              | (Optional) Enables sending export packets using quality of service (QoS) and encryption.                                                                                                    |
| Step 9  | <pre>template data timeout seconds Example:  Device(config-flow-exporter) # template data timeout 120</pre>                    | (Optional) Configures resending of templates based on a timeout.  • The range for the <i>seconds</i> argument is 1 to 86400 (86400 seconds = 24 hours).                                                           |
| Step 10 | <pre>transport udp udp-port Example:    Device(config-flow-exporter)# transport udp 650</pre>                                  | Specifies the UDP port on which the destination system is listening for exported datagrams.  • The range for the <i>udp-port</i> argument is from 1 to 65536.                                                     |
| Step 11 | <pre>ttl seconds Example: Device(config-flow-exporter)# ttl 15</pre>                                                           | (Optional) Configures the time-to-live (TTL) value for datagrams sent by the exporter.  • The range for the <i>seconds</i> argument is from 1 to 255.                                                             |
| Step 12 | <pre>end Example: Device(config-flow-exporter)# end</pre>                                                                      | Exits flow exporter configuration mode and returns to privileged EXEC mode.                                                                                                    |
| Step 13 | <pre>show flow exporter exporter-name Example:  Device# show flow exporter FLOW_EXPORTER-1</pre>                               | (Optional) Displays the current status of the specified flow exporter.                                                                                                    |

|         | Command or Action                                         | Purpose                                                     |
|---------|-----------------------------------------------------------|-------------------------------------------------------------|
| Step 14 | show running-config flow exporter exporter-name           | (Optional) Displays the configuration of the specified flow |
|         | Example:                                                  | exporter.                                                   |
|         | Device# show running-config flow exporter FLOW_EXPORTER-1 |                                                             |

# Configuration Examples for Flexible Netflow Export to an IPv6 Address

## **Example: Configuring Multiple Export Destinations**

The following example shows how to configure multiple export destinations for Flexible NetFlow for IPv4 or IPv6 traffic. This sample starts in global configuration mode:

The following example shows how to configure multiple export destinations for Flexible NetFlow for IPv4:

```
flow exporter EXPORTER-1
destination 172.16.10.2
transport udp 90
flow exporter EXPORTER-2
destination 172.16.10.3
transport udp 90
exit
flow record v4 r1
match ipv4 tos
match ipv4 protocol
match ipv4 source address
match ipv4 destination address
match transport source-port
match transport destination-port
collect counter bytes long
collect counter packets long
flow monitor FLOW-MONITOR-1
record v4 r1
exporter EXPORTER-2
exporter EXPORTER-1
ip cef
interface GigabitEthernet1/0/0
ip address 172.16.6.2 255.255.255.0
ip flow monitor FLOW-MONITOR-1 input
```

The following example shows how to configure multiple export destinations for Flexible NetFlow for IPv6:

```
flow exporter EXPORTER-1
destination 172.16.10.2
 transport udp 90
 exit
flow exporter EXPORTER-2
destination 172.16.10.3
transport udp 90
 exit
flow record v6 r1
match ipv6 traffic-class
match ipv6 protocol
match ipv6 source address
match ipv6 destination address
match transport source-port
match transport destination-port
collect counter bytes long
collect counter packets long
1
flow monitor FLOW-MONITOR-2
record v6 r1
 exporter EXPORTER-2
exporter EXPORTER-1
!
ip cef
interface GigabitEthernet1/0/0
ipv6 address 2001:DB8:2:ABCD::2/48
 ipv6 flow monitor FLOW-MONITOR-2 input
```

The following display output shows that the flow monitor is exporting data to the two exporters:

### Device# show flow monitor FLOW-MONITOR-1

```
Flow Monitor FLOW-MONITOR-1:

Description: User defined

Flow Record: v4_r1

Flow Exporter: EXPORTER-1

EXPORTER-2

Cache:

Type: normal (Platform cache)

Status: allocated

Size: 4096 entries / 311316 bytes

Inactive Timeout: 15 secs

Active Timeout: 1800 secs

Update Timeout: 1800 secs
```

## **Additional References**

### **Related Documents**

| Related Topic                                                   | Document Title                               |
|-----------------------------------------------------------------|----------------------------------------------|
| Cisco IOS commands                                              | Cisco IOS Master Command List, All Releases  |
| Flexible NetFlow conceptual information and configuration tasks | Flexible NetFlow Configuration Guide         |
| Flexible NetFlow commands                                       | Cisco IOS Flexible NetFlow Command Reference |

### Standards/RFCs

| Standard                                                         | Title |
|------------------------------------------------------------------|-------|
| No new or modified standards/RFCs are supported by this feature. | _     |

### **MIBs**

| MIB  | MIBs Link                                                                                                    |  |
|------|----------------------------------------------------------------------------------------------------|--|
| None | To locate and download MIBs for selected platforms, Cisco software releases, and feature sets, use Cisco MIB Locator found at the following URL: |  |
|      | http://www.cisco.com/go/mibs                                                                                                    |  |

### **Technical Assistance**

| Description                                                                                                    | Link |
|----------------------------------------------------------------------------------------------------|------|
| The Cisco Support and Documentation website provides online resources to download documentation, software, and tools. Use these resources to install and configure the software and to troubleshoot and resolve technical issues with Cisco products and technologies. Access to most tools on the Cisco Support and Documentation website requires a Cisco.com user ID and password. |      |